## **ADVANTECH Enabling an Intelligent Planet**

## **Advantech AE Technical Share Document**

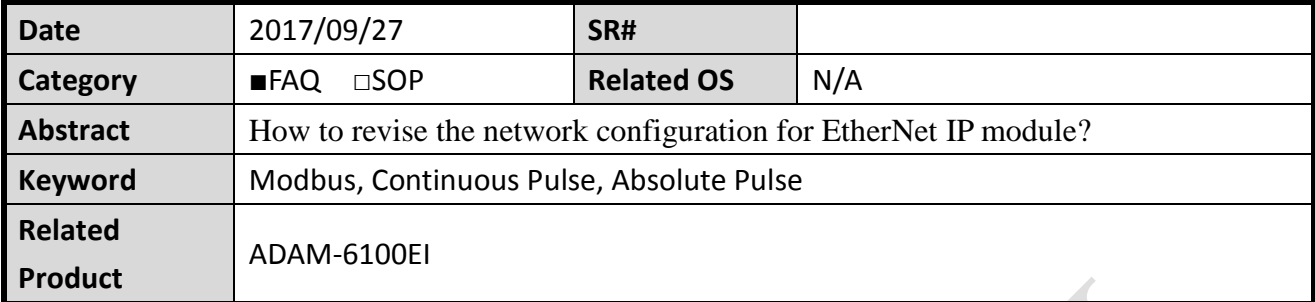

## **Problem Description:**

This document shows that how to revise the network configuration for EtherNet IP module.

## **Answer:**

When revising the network configuration for ADAM-6100 EtherNet IP module, the customer needs to switch the module to the initial mode and use utility to do that. However, after click the "Apply", nothing happen. Even though I re-power the module, the IP doesn't change.

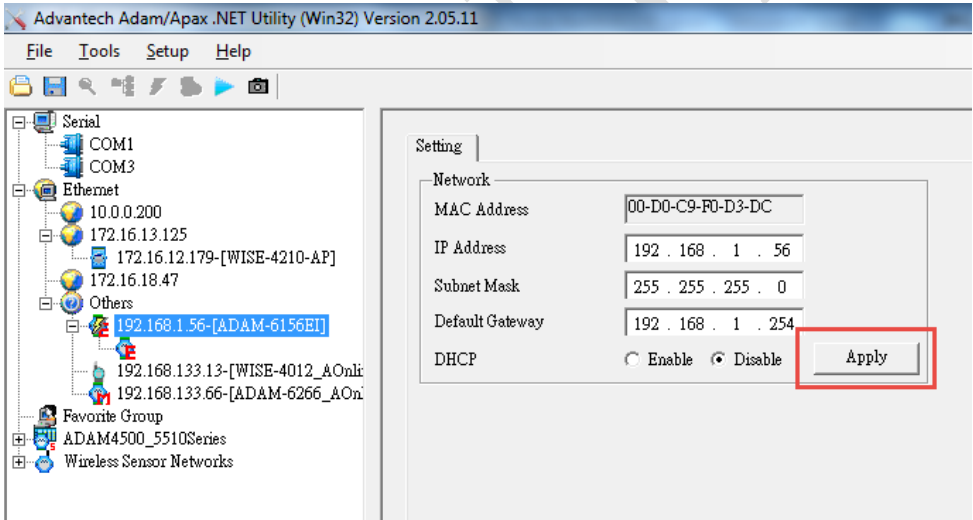

If you encounter the above issue, **please disable other network cards except for the one which connect to ADAM-6100 EtherNet IP module.** Then try to click "Apply" again. If the following frame pop up, it means that you successfully change the network configuration.

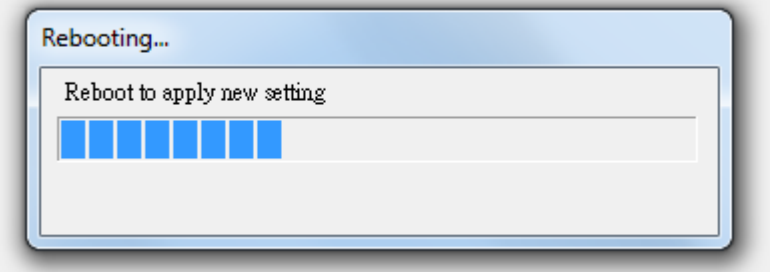